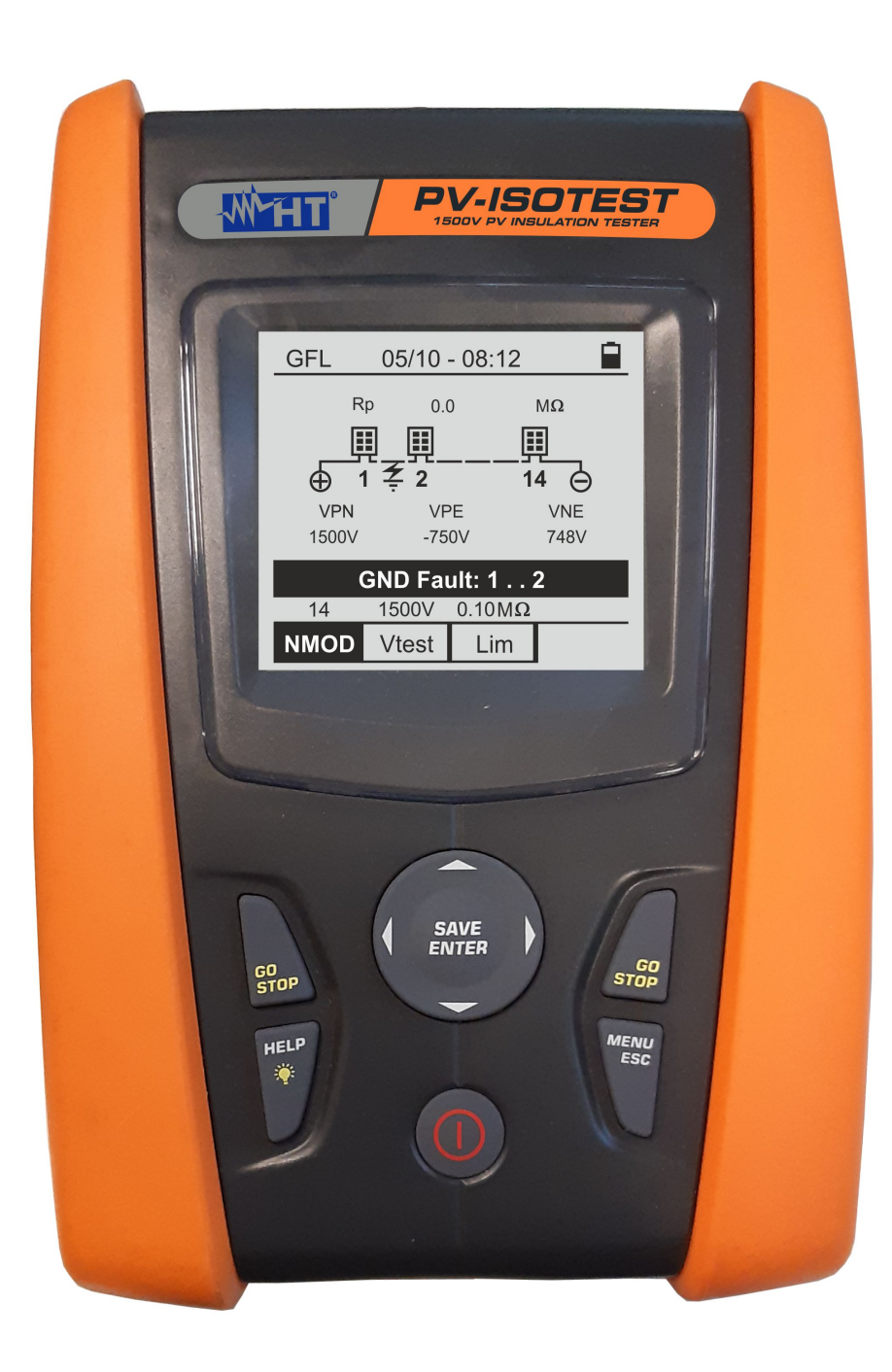

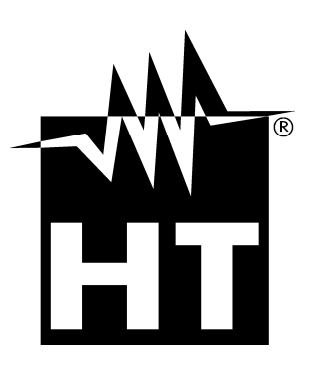

**PV-ISOTEST** 

PV-ISOTEST

 **Manual de instrucciones** 

Manual de instrucciones

 $\bigcup$ 

# WHT

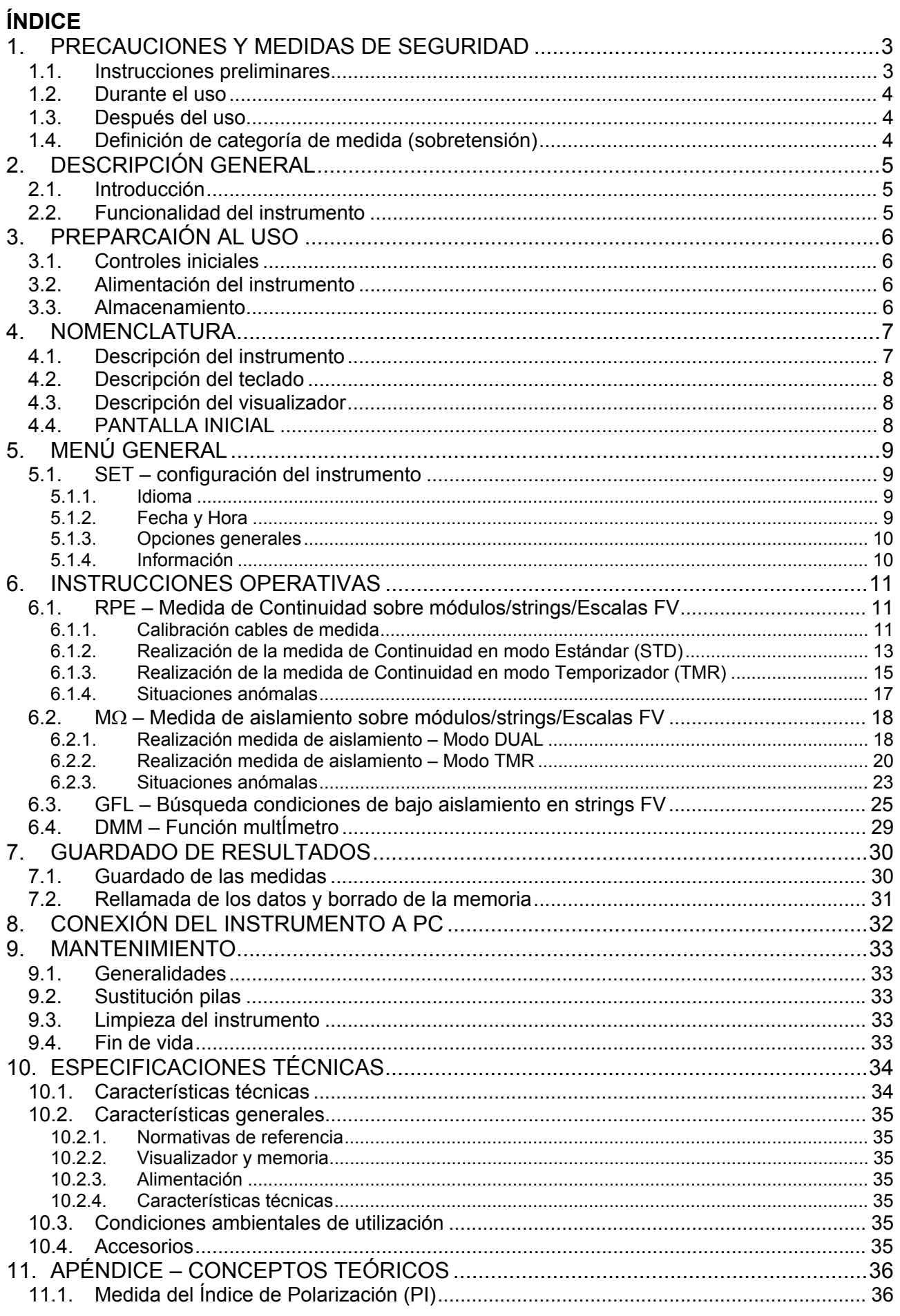

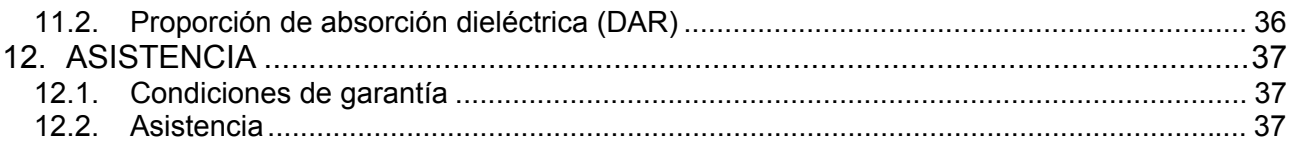

# **1. PRECAUCIONES Y MEDIDAS DE SEGURIDAD**

El instrumento ha sido diseñado en conformidad con la directiva IEC/EN61010-1 relativa a los instrumentos de medida electrónicos. Antes y durante la realización de las medidas aténgase a las siguientes indicaciones y lea con particular atención todas las notas precedidas por el símbolo  $\mathbb{A}$ 

- No efectúe medidas de tensión o corriente en ambientes húmedos
- No efectúe medidas en presencia de gas o materiales explosivos, combustibles o en presencia de polvo
- Evite contactos con el circuito en examen si no se están efectuando medidas
- Evite contactos con partes metálicas expuestas, con terminales de medida inutilizados, etc.
- No efectúe ninguna medida en caso de encontrar anomalías en el instrumento como deformaciones, roturas, salida de sustancias, ausencia de visualización en pantalla, etc.
- Preste particular atención cuando efectúe medidas de tensión superiores a 25V en ambientes particulares y 50V en ambientes normales por riesgo de shock eléctricos

En el presente manual y en el instrumento se utilizan los siguientes símbolos:

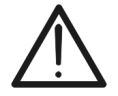

Atención: aténgase a las instrucciones mostradas en el manual de instrucciones. Un uso incorrecto podría causar daños al instrumento o a sus componentes

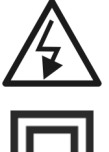

Peligro de alta tensión: riesgo de shock eléctricos

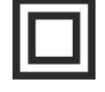

Doble aislamiento

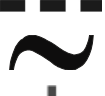

Tensión CA

Tensión CC

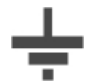

Referencia de tierra

## **1.1. INSTRUCCIONES PRELIMINARES**

- Este instrumento ha sido diseñado para su uso en condiciones ambientales especificadas en el § 10.3. No opere en condiciones ambientales diferentes
- El instrumento puede ser utilizado para medidas de **TENSIÓN** en CAT III 1500VCC y CAT III 1000VCA con tensión máxima 1500VCC y 1000VCA entre las entradas. No opere sobre circuitos que superen los límites especificados en el § 10.1
- Le invitamos a seguir las reglas habituales de seguridad orientadas a la protección contra corrientes peligrosas y a proteger el instrumento contra un uso incorrecto
- Solo los accesorios suministrados en dotación con el instrumento garantizan los estándares de seguridad. Estos deben ser usados sólo en buenas condiciones y sustituidos, si fuera necesario, con modelos idénticos
- Controle que la pila esté insertada correctamente
- Antes de conectar los cables de medida al circuito en examen, controle que haya sido seleccionada la función deseada

## **1.2. DURANTE EL USO**

Le rogamos que lea atentamente las siguientes recomendaciones e instrucciones:

## **ATENCIÓN**

 La falta de observación de las advertencias y/o instrucciones puede dañar el instrumento y/o los a sus componentes o ser fuente de peligro para el usuario

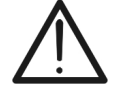

- El símbolo " $\Box$ " indica el nivel de carga completo de las pilas internas.
- Cuando el nivel de carga baja a niveles mínimos el símbolo " $\Box$ " se muestra en el visualizador. En este caso interrumpa las pruebas y sustituya las baterías de acuerdo con lo descrito en el § 9.2
- **El instrumento es capaz de mantener los datos memorizados también en ausencia de pilas**

#### **1.3. DESPUÉS DEL USO**

Cuando término las medidas, apague el instrumento manteniendo pulsada la tecla **ON/OFF** durante algunos segundos. Si prevé no utilizar el instrumento durante un período prolongado retire las pilas y aténgase a lo especificado en el § 3.3.

#### **1.4. DEFINICIÓN DE CATEGORÍA DE MEDIDA (SOBRETENSIÓN)**

La norma IEC/EN61010-1: Prescripciones de seguridad para aparatos eléctricos de medida, control y para uso en laboratorio, Parte 1: Prescripciones generales, definición de categoría de medida, comunmente llamada categoría de sobretensión. En el § 6.7.4: Circuitos de medida, indica:

Los circuitos están subdivididos en las siguientes categorías de medida:

La **Categoría IV de medida** sirve para las medidas efectuadas sobre una fuente de una instalación de baja tensión. Ejemplo: *contadores eléctricos y de medidas sobre dispositivos primarios de protección de las sobrecorrientes y sobre la unidad de regulación de la ondulación* 

La **Categoría III de medida** sirve para las medidas efectuadas en instalaciones interiores de edificios. Ejemplo: *medida sobre paneles de distribución, disyuntores, cableados, incluidos los cables, los embarrados, los interruptores, las tomas de instalaciones fijas y los aparatos destinados al uso industrial y otros instrumentación, por ejemplo los motores fijos con conexionado a instalación fija* 

La **Categoría II de medida** sirve para las medidas efectuadas sobre circuitos conectados directamente a las instalaciones de baja tensión. Ejemplo: *medidas sobre instrumentación para uso doméstico, utensilios portátiles e instrumentación similar.* 

La **Categoría I de medida** sirve para las medidas efectuadas sobre circuitos no conectados directamente a la RED DE DISTRIBUCIÓN. Ejemplo: *medidas sobre no derivados de la RED y derivados de la RED pero con protección particular (interna). En este último caso las necesidades de transitorios son variables, por este motivo (OMISSIS) se requiere que el usuario conozca la capacidad de resistencia a los transitorios de la instrumentación* 

# **2. DESCRIPCIÓN GENERAL**

### **2.1. INTRODUCCIÓN**

El instrumento ha sido diseñado para la realización de pruebas de seguridad sobre módulos/strings fotovoltaicos (FV) para verificar los parámetros declarados por el fabricante además de realizar medidas de aislamiento/continuidad sobre módulos/strings/Escalas FV.

### **2.2. FUNCIONALIDAD DEL INSTRUMENTO**

Las siguientes características están disponibles:

#### **Prueba de Continuidad de los conductores de protección (RPE)**

- Prueba con corriente de prueba > 200mA de acuerdo con las normativas IEC/EN62446 y IEC/EN61557-4
- Calibración manual de los cables de medida

### **Medida de resistencia de Aislamiento sobre módulos/strings FV (M)**

- Tensiones de prueba 250V, 500V, 1000V, 1500VCC de acuerdo con las IEC/EN62446, y IEC/EN61557-2
- 2 modalidades de medida disponibles
	- $\triangleright$  DUAL  $\rightarrow$  medida en secuencia del aislamiento entre polo positivo del string (+) y PE y entre polo negativo del string y PE
	- $\triangleright$  TMR  $\rightarrow$  medida individual temporizada entre polo negativo del string y PE

#### **Función GFL (Ground Fault Locator) para la búsqueda de posición de bajo aislamiento entre los módulos de un string FV** (ver el § 6.3)

El modelo dispone de la función de retroiluminación del visualizador, la posibilidad de regulación interna del contraste y una tecla **HELP** en grado de mostrar en pantalla un ayuda al usuario en la fase de conexión del instrumento a la instalación. Una función de autoapagado, eventualmente desactivable, está disponible después de aproximadamente 5 minutos sin utilizar el instrumento.

# **3. PREPARCAIÓN AL USO**

### **3.1. CONTROLES INICIALES**

El instrumento, antes de ser suministrado, ha sido controlado desde el punto de vista eléctrico y mecánico. Han sido tomadas todas las precauciones posibles para que el instrumento pueda ser entregado sin daños. Aun así se aconseja, que controle someramente el instrumento para detectar eventuales daños sufridos durante el transporte. Si se encontraran anomalías contacte inmediatamente con el distribuidor. Se aconseja además que controle que el embalaje contenga todas las partes indicadas en el § 10.4. En caso de discrepancias contacte con el distribuidor. Si fuera necesario devolver el instrumento, las rogamos que siga las instrucciones mostradas en el § 12.

## **3.2. ALIMENTACIÓN DEL INSTRUMENTO**

El instrumento está alimentado con pilas. Para el tipo y autonomía de las pilas vea el § 10.2.3.

El símbolo "indica el nivel de carga completo de las pilas internas. Cuando el nivel de carga baja a niveles mínimos el símbolo " $\Box$ " se muestra en el visualizador. En este caso interrumpa las pruebas y proceda a la sustitución de las baterías de acuerdo con lo descrito en el § 9.2.

#### **El instrumento es capaz de mantener los datos memorizados también en ausencia de pilas**.

El instrumento dispone de sofisticados algoritmos para aumentar al máximo la autonomía de las pilas. Una **pulsación prolongada de la tecla HELP/\*** activa la regulación de la retroiluminación del visualizador. La utilización sistemática de la retroiluminación disminuye la autonomía de las pilas

## **3.3. ALMACENAMIENTO**

Para garantizar medidas precisas, después de un largo período de almacenamiento en condiciones ambientales extremas, espere a que el instrumento vuelva a las condiciones normales (ver el § 10.3)

## **4. NOMENCLATURA**

## **4.1. DESCRIPCIÓN DEL INSTRUMENTO**

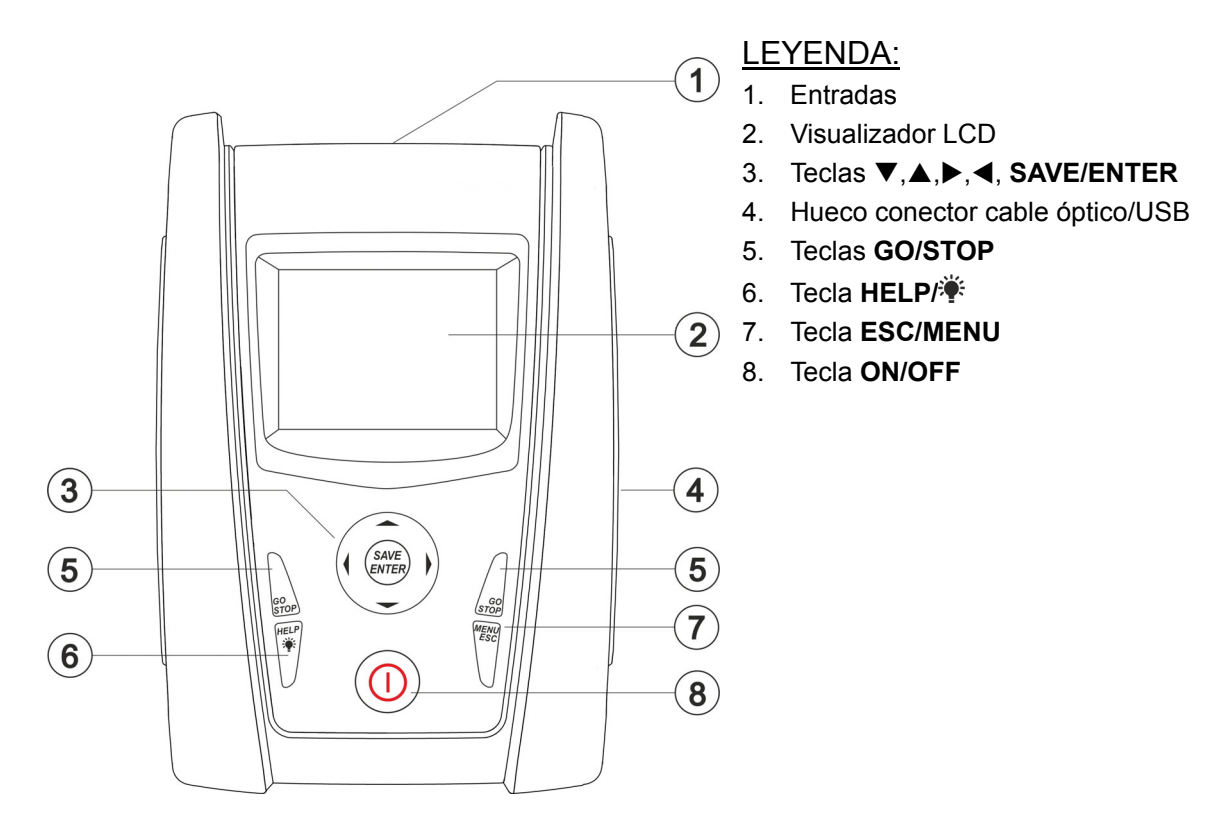

Fig. 1: Descripción parte frontal del instrumento

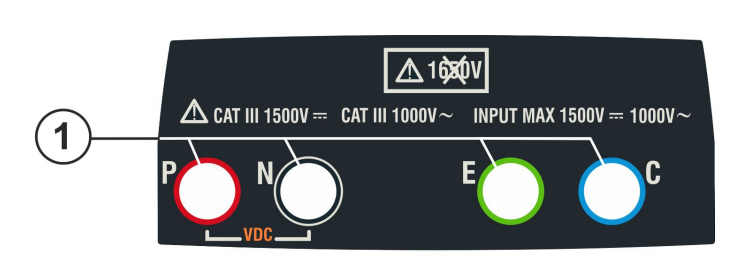

LEYENDA:

1. Entradas **P, N, E, C**

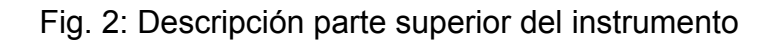

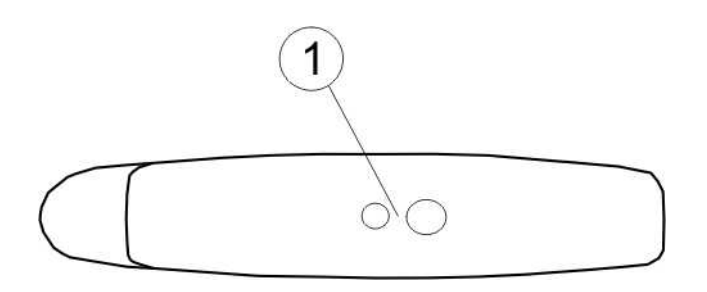

#### LEYENDA:

1. Conector para conexión cable de salida optoaislada óptica/USB

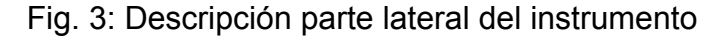

## **4.2. DESCRIPCIÓN DEL TECLADO**

El teclado está constituido por las siguientes teclas:

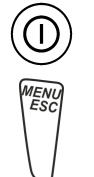

Tecla **ON/OFF** para encender y apagar el instrumento

Tecla **ESC** para salir del menú seleccionado sin confirmar las modificaciones Tecla **MENU** para volver al menú general del instrumento en cualquier momento

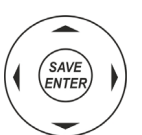

Teclas  $\triangle \blacktriangleright \blacktriangleright \blacktriangleright$  para desplazar el cursor en las distintas páginas para seleccionar los parámetros de programación

Tecla **SAVE/ENTER** para el guardado de los parámetros internos y los resultados de las medidas (SAVE) y para seleccionar las funciones deseadas del menú (ENTER)

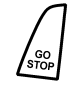

Tecla **GO** para iniciar la medida Tecla **STOP** para finalizar la medida

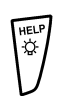

Tecla **HELP** para acceder a la ayuda en línea mostrando, para cada función seleccionada, las posibles conexiones entre el instrumento y la instalación Tecla (**pulsación continua**) para la regulación de la retroiluminación

## **4.3. DESCRIPCIÓN DEL VISUALIZADOR**

El visualizador es un módulo gráfico con resolución 128 x 128 puntos. En la primera línea del visualizador se muestra la fecha/hora de sistema y el indicador del estado de las pilas. en la parte inferior se indica la modalidad activa.

## **4.4. PANTALLA INICIAL**

En el encendido del instrumento se muestra durante unos segundos la pantalla inicial. En esta se muestran:

- El modelo del instrumento (PV-ISOTEST)
- El fabricante
- El número de serie del instrumento (SN:)
- La versión de la firmware presente en la memoria del instrumento (FW:)
- La fecha de la última calibración del instrumento (Fecha calibración:)

**PV-ISOTEST** 

**HT** 

SN: 20345678

HW: 1.00 FW: 1.02 Fecha calibración: 07/09/2020

Después de unos instantes el instrumento pasa a la última función seleccionada.

# **5. MENÚ GENERAL**

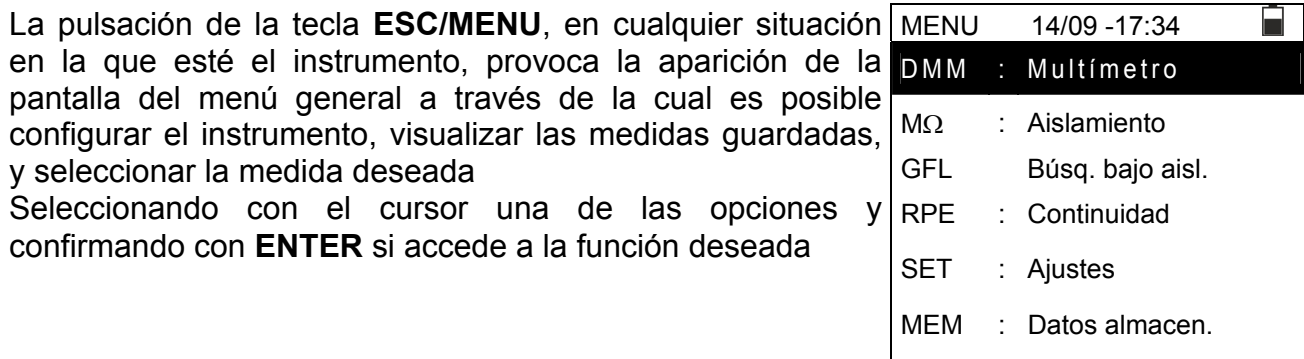

## **5.1. SET – CONFIGURACIÓN DEL INSTRUMENTO**

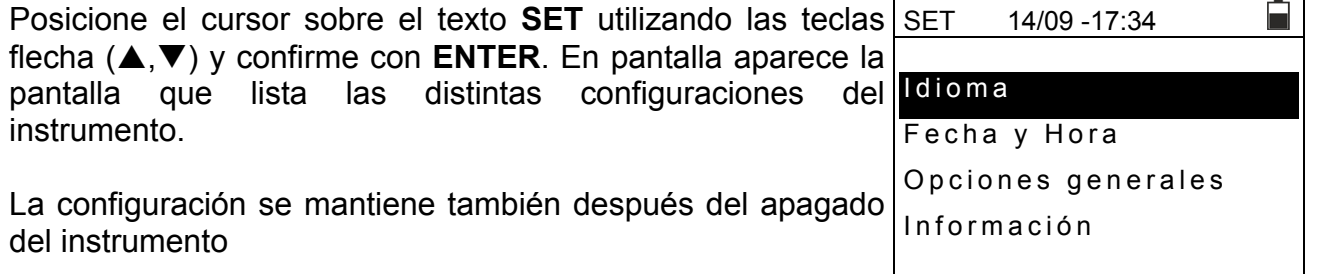

## **5.1.1. Idioma**

Desplace el cursor su **Idioma** usando las teclas flecha  $(\triangle, \triangledown)$  set y confirme con **ENTER**. El instrumento muestra la pantalla que permite la configuración del idioma de sistema.

Seleccione la opción deseada usando las teclas flecha (,). Pulse la tecla **ENTER** para confirmar o la tecla **ESC** para volver a la pantalla anterior.

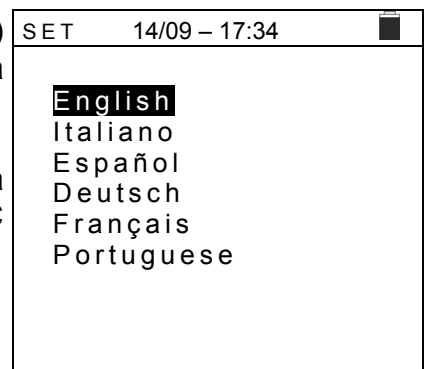

PC : Transfer. datos

## **5.1.2. Fecha y Hora**

- 1. Posicione el cursor sobre el texto "**Fecha y Hora**" utilizando las teclas flecha ( $\blacktriangle, \blacktriangledown$ ) y confirme con **ENTER**
- 2. En pantalla aparece la pantalla que permite la configuración de la fecha/hora de sistema tanto en el formato **europeo (EU)** como en el formato **USA (US)**
- 3. Para la configuración de las unidades de medida use las teclas flecha  $($
- 4. Pulse la tecla **SAVE** para guardar la configuración efectuada y el mensaje "Datos guardados" se mostrará durante un instante. Pulse la tecla **ESC/MENU** para salir sin guardar y volver a la pantalla anterior

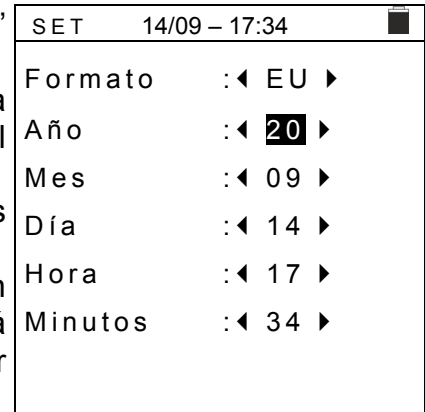

# **5.1.3. Opciones generales**

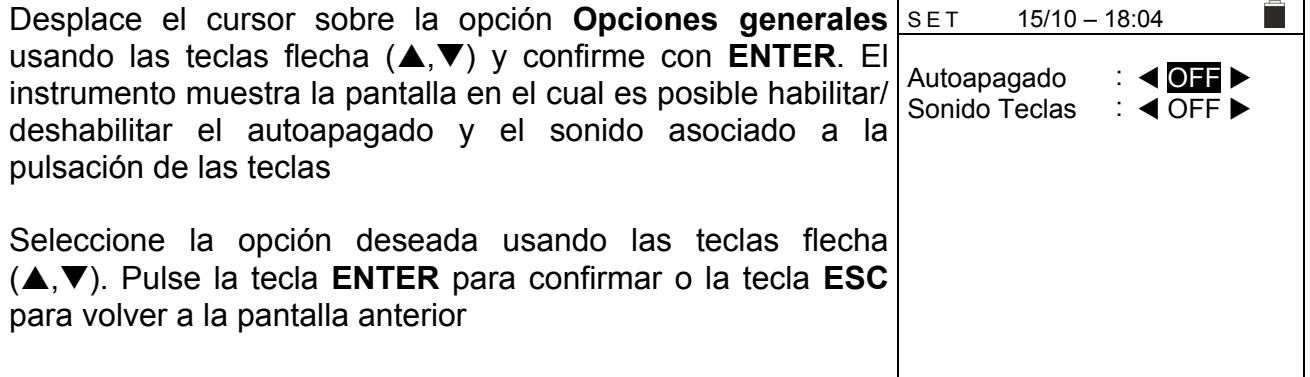

# **5.1.4. Información**

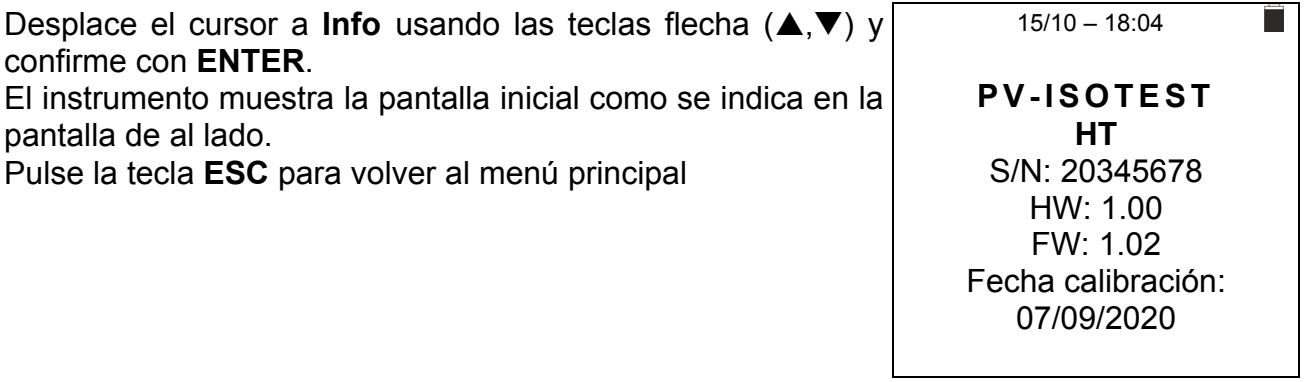

# **6. INSTRUCCIONES OPERATIVAS**

## **6.1. RPE – MEDIDA DE CONTINUIDAD SOBRE MÓDULOS/STRINGS/ESCALAS FV**

El objetivo de esta medida es la ejecución de las pruebas de continuidad de los conductores de protección y equipotenciales (ej.: desde el dispersor hasta las masas y masas extrañas conectadas) y de los conductores de puesta a tierra de los DPS en instalaciones FV. La prueba debe ser realizada usando una corriente de prueba > 200mA de acuerdo con las prescripciones de la normativas IEC/EN62446 y IEC/EN61557-4.

## **6.1.1. Calibración cables de medida**

- 1. Posicione el cursor sobre el texto **RPE** utilizando las RPE 15/10 – 18:04 г teclas flecha  $(\triangle, \triangledown)$  y confirme con **ENTER**. En el R  $- - - \Omega$ visualizador aparece la siguiente pantalla: Itest - - - mA  $STD = 2.000$   $- - 0.000$ MODO Lim.  $>0$ Г 2. Use las teclas flecha o seleccione la posición "**><**". RPE 15/10 – 18:04 En el visualizador aparece la pantalla de al lado R  $- - - \Omega$ Itest - - - mA  $STD$  2.00 $\Omega$ MODO Lim.  $>0$
- 3. Conecte los cables de medida entre sí como se muestra en Fig. 4

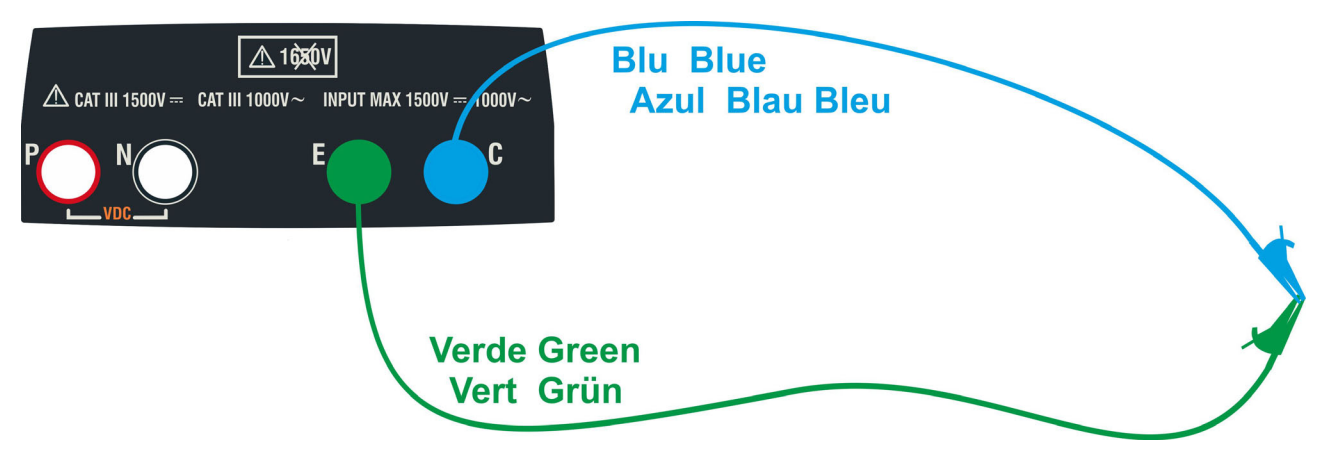

Fig. 4: Compensación de la resistencia de los cables de medida

4. Use las teclas flecha o seleccione la posición "**><**". En el visualizador aparece la pantalla de al lado RPE 15/10 – 18:04

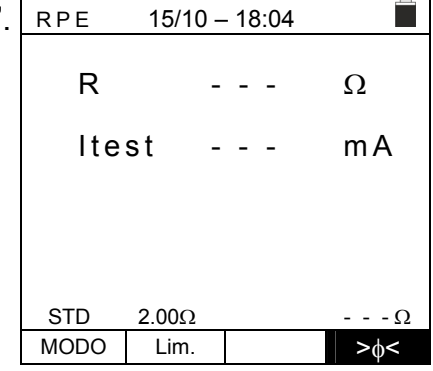

5. Pulse la tecla **GO/STOP** para activar la calibración. Los mensajes "Medida…" seguido por "Verificación" y por "Puesta a cero" se muestran en secuencia en el visualizador

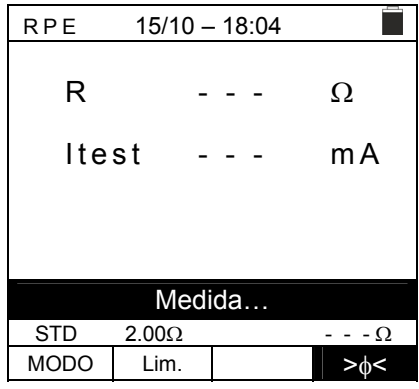

6. Al término del procedimiento de compensación, en el caso en el cual el valor de la resistencia medida resulte **≤5**, el instrumento emite una doble señal acústica que indica el resultado positivo de la prueba y muestra el valor de la resistencia compensada de los cables, que será restado en todas las siguientes medidas de continuidad, en la parte inferior derecha del visualizador

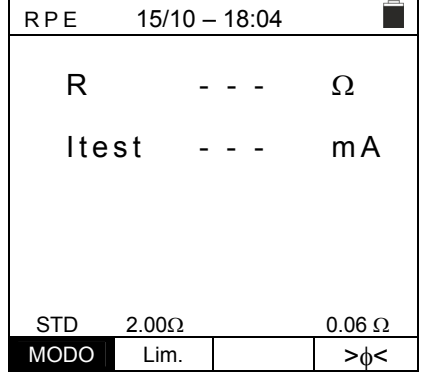

## **6.1.2. Realización de la medida de Continuidad en modo Estándar (STD)**

1. Posicione el cursor sobre el texto **RPE** utilizando las teclas flecha  $(\triangle, \triangledown)$  y confirme con **ENTER**. En el visualizador aparece la siguiente pantalla. El símbolo "STD" es presente en el visualizador

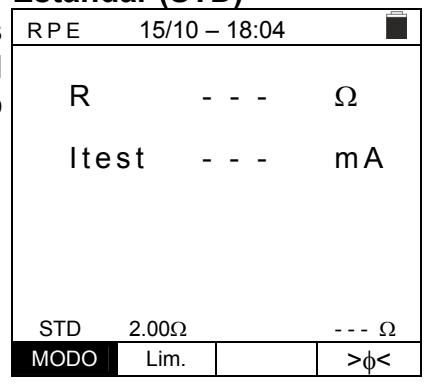

- 2. Use las teclas flecha  $\triangleleft$  o  $\triangleright$  seleccionando la posición "**Lim.**". En el visualizador aparece la pantalla de al lado.
- 3. Utilice las teclas flecha  $(A,\nabla)$  para configurar el umbral límite de referencia para la medida de continuidad seleccionable en el Escala  $0.01\Omega \div 9.99\Omega$  en pasos de  $0.01\Omega$  (se recuerda que la normativa de referencia no fija un valor límite de resistencia y los valores habituales son de aproximadamente 1 $\Omega$  o 2 $\Omega$ )

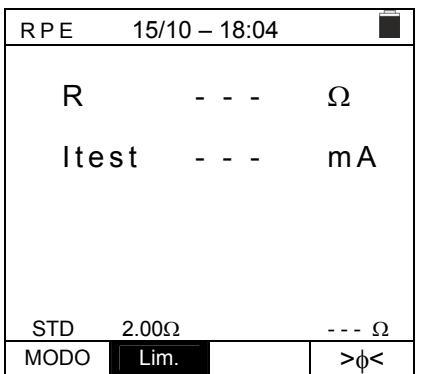

- 4. Realice la calibración inicial de los cables de medida (ver el § 6.1.1)
- 5. Conecte el instrumento al módulo/string FV en prueba y al nodo principal de tierra de la instalación como se muestra en Fig. 5

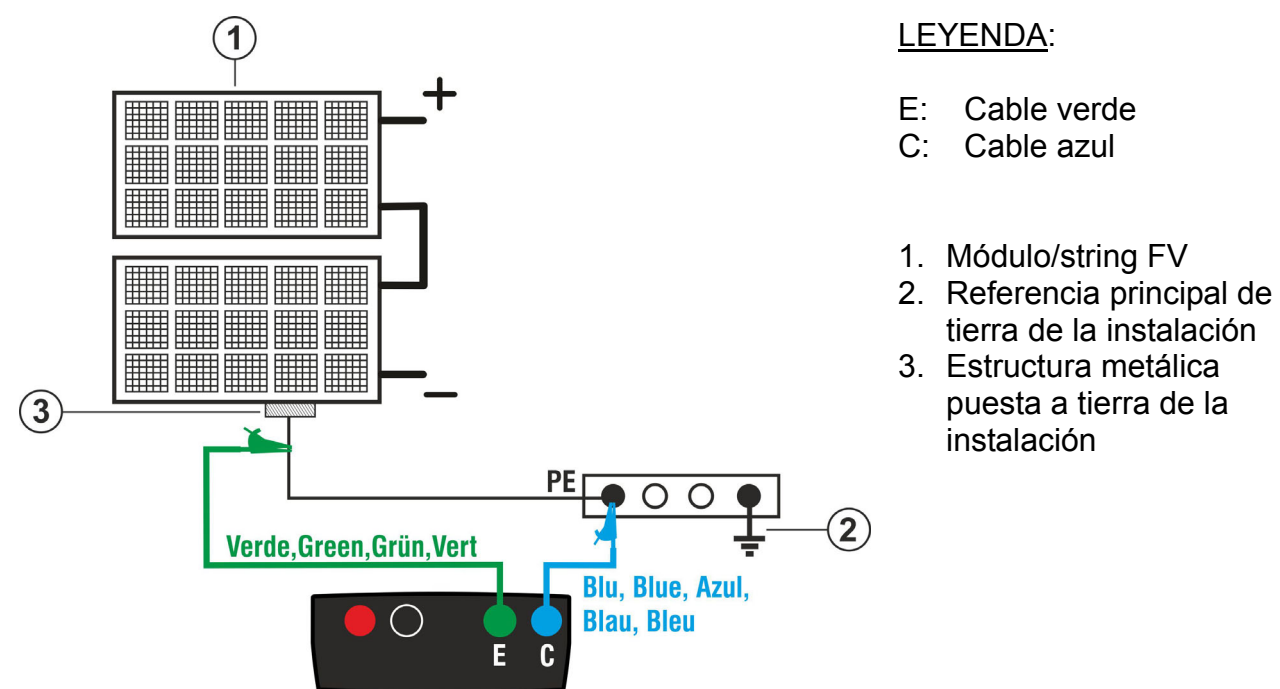

Fig. 5: Conexión para medida de continuidad sobre estructuras de la instalación FV

## **ATENCIÓN**

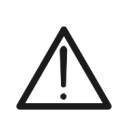

A la pulsación de la tecla **GO/STOP** el instrumento puede mostrar distintos mensajes de error (ver el § 6.1.4) y por este motivo no realizar la prueba. Controle y elimine, si fuera posible, las causas de los problemas antes de continuar con la prueba

6. Pulse la tecla **GO/STOP** para activar la prueba. En caso de ausencia de condiciones de error, el instrumento muestra el mensaje "**Medida…**" como se muestra en la pantalla de al lado

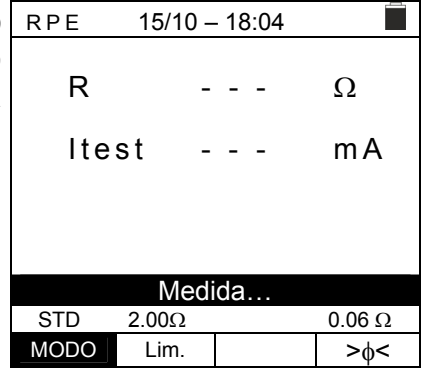

- 7. Al término de la medida el instrumento muestra el valor de la resistencia del objeto en prueba. Si el resultado es inferior al límite máximo configurado el instrumento muestra el mensaje "**OK**" (valor menor o igual al umbral límite configurado), si no muestra el mensaje "**NO OK**" (valor mayor del umbral límite configurado) como se muestra en la pantalla de al lado
- 8. Pulse la tecla **SAVE** para guardar el resultado de las pruebas en la memoria del instrumento (ver el § 7.1) o la tecla **ESC/MENU** para salir de la pantalla sin guardar y volver a la pantalla principal de medida

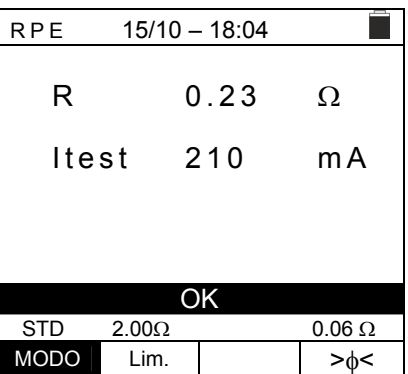

## **6.1.3. Realización de la medida de Continuidad en modo Temporizador (TMR)**

- 1. Posicione el cursor sobre el texto **RPE** utilizando las teclas flecha  $(\triangle, \triangledown)$  y confirme con **ENTER**. En el visualizador aparece la siguiente pantalla.
- 2. Use las teclas flecha  $(\triangle, \triangledown)$  para seleccionar el modo Temporizador. El símbolo "TMR" es presente en el visualizador
- 3. Use las teclas flecha  $\triangleleft$  o  $\triangleright$  seleccionando la posición "**Lim.**". En el visualizador aparece la pantalla de al lado.
- 4. Utilizando las teclas flecha  $(A,\nabla)$  configurar el umbral límite de referencia para la medida de continuidad seleccionable en el Escala  $0.01\Omega \div 9.99\Omega$  en pasos de  $0.01\Omega$  (se recuerda que la normativa de referencia no fija un valor límite de resistencia y los valores habituales son de aproximadamente  $1\Omega$  o  $2\Omega$ )

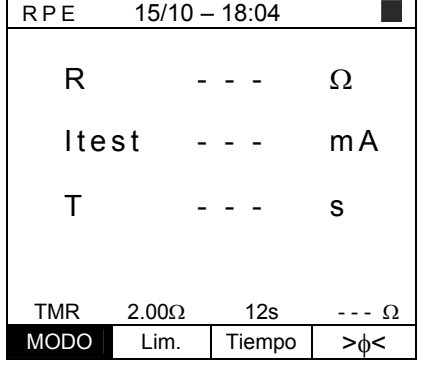

![](_page_15_Picture_245.jpeg)

- 5. Use las teclas flecha  $\triangleleft$  o  $\triangleright$  seleccionando la posición "**Tiempo.**". En el visualizador aparece la pantalla de al lado.
- 6. Utilizando las teclas flecha ( $\blacktriangle, \blacktriangledown$ ) configurar la duración **de la medida (Temporizador)** de continuidad seleccionable en el escala de 3s ÷ 99s en pasos de 3 **segundos**

![](_page_15_Picture_246.jpeg)

- 7. Realice la calibración inicial de los cables de medida (ver el § 6.1.1)
- 8. Conecte el instrumento al módulo/string FV en prueba y al nodo principal de tierra de la instalación como se muestra en Fig. 5

![](_page_15_Picture_14.jpeg)

A la pulsación de la tecla **GO/STOP** el instrumento puede mostrar distintos mensajes de error (ver el § 6.1.4) y, debido a estos, no realizar la prueba. Controle y elimine, si fuera posible, las causas de los problemas antes de continuar con la prueba

**ATENCIÓN** 

9. Pulse la tecla **GO/STOP** para activar la prueba. En caso de ausencia de condiciones de error, el instrumento inicia una serie de medidas continuas durante el tiempo configurado **emitiendo un breve sonido cada 3 segundos** alternando los mensajes "**Medida…**" **y**  "**Espere por favor…**" como se muestra en la pantalla de al lado. De este modo es posible para el usuario desplazarse de un punto a otro del lugar en donde se está realizando la medida

![](_page_16_Picture_141.jpeg)

- 10.Al término de la medida el instrumento muestra el máximo valor entre todas las medidas parciales realizadas. Si el resultado es inferior al límite máximo configurado el instrumento muestra el mensaje "**OK**" (valor menor o igual del umbral límite configurado) si no muestra el mensaje "**NO OK**" (valor mayor del umbral límite configurado) como se muestra en la pantalla de al lado
- 11.Pulse la tecla **SAVE** para guardar el resultado de las pruebas en la memoria del instrumento (ver el § 7.1) o la tecla **ESC/MENU** para salir de la pantalla sin guardar y volver a la pantalla principal de medida

![](_page_16_Picture_142.jpeg)

### **6.1.4. Situaciones anómalas**

1. Para poner a cero el valor de la resistencia compensada realice un nuevo procedimiento de compensación con una resistencia superior a 5 $\Omega$  como, por ejemplo, con puntas abiertas. El mensaje "Reset Calibración" aparece en el visualizador

![](_page_17_Picture_251.jpeg)

2. Si el instrumento detecta en los terminales E y C una tensión superior **a 3V** no realiza la prueba, emite una señal acústica prolongada y muestra el mensaje "V.entrada > 3V"

![](_page_17_Picture_252.jpeg)

R  $0.03$   $\Omega$ 

Itest 212 mA

 $\Box$ 

n

Calibración NO OK  $STD$  2.00 $\Omega$  0.220 $\Omega$ MODO Lim.  $>0$ 

 $15/10 - 18:04$ 

R  $>4.99$   $\Omega$ 

Itest 49 mA

Reset Calibración  $STD$  2.00 $\Omega$  - - -  $\Omega$ MODO Lim.  $>0$ 

R  $- - - \Omega$ 

Itest - - - mA

RPE 15/10 – 18:04

- 3. Si se detecta que la resistencia calibrada es más elevada que la resistencia medida el instrumento emite una señal acústica prolongada y muestra el mensaje: "Calibración NO OK" RPE 15/10 – 18:04
	- 4. Si el instrumento detecta en los terminales una resistencia superior a  $5\Omega$  emite una señal acústica prolongada, pone a cero el valor compensado y muestra el mensaje "Reset Calibración"

5. Si se obtiene que la resistencia calibrada es más elevada de la resistencia medida (por ejemplo, por el uso de cables distintos de aquellos en dotación), el instrumento emite una señal acústica prolongada y muestra una pantalla como la de al lado. Haga un reset y realice una nueva calibración.

### **6.2. M – MEDIDA DE AISLAMIENTO SOBRE MÓDULOS/STRINGS/ESCALAS FV**

El objetivo de esta medida es la ejecución de las medidas de resistencia de aislamiento de los conductores activos de módulos, strings y Escalas FV de acuerdo con las prescripciones de la normativa IEC/EN62446-1 y IEC/EN61557-2 sin **la necesidad de usar un interruptor externo para cortocircuitar los terminales positivo y negativo**.

# **ATENCIÓN**

- La medida de aislamiento se puede realizar en un solo módulo, en una cadena o en un sistema que consta de varias strings en paralelo
- Si el módulo/string/sistema tiene un polo conectado a tierra, esta conexión debe desconectarse temporalmente
- De acuerdo con IEC/EN62446-1, la tensión de prueba Vtest debe ser ≥ tensión nominal del sistema
- El estándar IEC/EN62446-1 establece 1M $\Omega$  como el valor límite mínimo de resistencia de aislamiento para sistemas con voltaje nominal >120V
- Desconecte la string/sistema del inversor y cualquier descarga
- Es aconsejable realizar la medida de aislamiento antes de los diodos de bloqueo

En general el instrumento realiza la medida de aislamiento en los siguientes modos:

- $\triangleright$  Modo **DUAL**  $\rightarrow$  el instrumento realiza la medida de aislamiento en secuencia entre el polo positivo (+) y la referencia PE y entre el polo negativo (-) y la referencia PE de módulos, strings o sistemas FV
- $\triangleright$  Modo TMR  $\rightarrow$  el instrumento realiza la medida en modo continuo (con duración máx. 300s) entre el terminal "N" y la referencia PE mostrando el valor mínimo obtenido de la resistencia al término del período de tiempo seleccionado. El instrumento realiza de este modo también el cálculo de los parámetros DAR (Relación de Absorción Dieléctrica) y PI (Índice de Polarización) si la duración de la prueba es adecuada para el cálculo de los parámetros anteriores

## **6.2.1. Realización medida de aislamiento – Modo DUAL**

1. Posicione el cursor sobre el texto  $M\Omega$  utilizando las teclas flecha  $(\triangle, \triangledown)$  y confirme con **ENTER**. En el visualizador aparece la pantalla de al lado. Utilizando también las teclas flecha  $(\triangle, \triangledown)$  seleccionar el modo de medida "**DUAL**" en correspondencia de la posición "MODE"

![](_page_18_Picture_284.jpeg)

- 2. Use las teclas flecha  $\triangleleft$  o  $\triangleright$  seleccionando la posición "**Vtest**" para configurar la tensión de prueba
- 3. Use las teclas flecha ( $\blacktriangle, \blacktriangledown$ ) para seleccionar una de las siguientes tensiones de prueba (Vnom): **250, 500, 1000,1500VCC**. Tenga en cuenta que de acuerdo con IEC/EN62446-1, el voltaje de prueba Vtest debe ser ≥ voltaje nominal del sistema

![](_page_18_Picture_285.jpeg)

□

- 4. Use las teclas flecha  $\triangleleft$  o  $\triangleright$  seleccionando la posición "**Lim.**". En el visualizador aparece la pantalla de al lado.
- 5. Utilizando las teclas flecha  $(A,\nabla)$  configurar el umbral límite **mínimo de referencia** para la medida de aislamiento seleccionable entre los valores **0.05, 0.10, 0.23, 0.25, 0.50, 1.00, 50ΜΩ**. Le recordamos que la norma IEC/EN62446-1 establece un valor límite mínimo de resistencia de aislamiento igual a  $1M<sub>\Omega</sub>$  para sistemas con voltaje nominal superior a 120V

![](_page_19_Picture_222.jpeg)

6. Conecte el instrumento al string FV en prueba como se muestra en Fig. 6. La prueba también se puede realizar en varias strings en paralelo entre sí. Recuerde que los descargadores conectados a los cables del string / strings también deben estar desconectados y que es recomendable realizar la medición aguas arriba de los diodos de bloqueo

![](_page_19_Figure_6.jpeg)

Fig. 6: Conexión instrumento para medida de aislamiento en modo DUAL

# **ATENCIÓN**

A la pulsación de la tecla **GO/STOP** el instrumento puede mostrar distintos mensajes de error (ver el § 6.2.3) y, debido a estos, no realizar la prueba. Controle y elimine, si fuera posible, las causas de los problemas antes de continuar con la prueba

![](_page_19_Picture_223.jpeg)

- 8. El instrumento realiza en secuencia las siguientes medidas:
	- $\triangleright$  Aislamiento entre polo positivo (+) del string y referencia de tierra
	- Aislamiento entre polo negativo del string (-) y referencia de tierra
	- Cálculo del valor de resistencia **Rp** dado por el paralelo de las medidas (+) y (-)

Si "**Rp≥Lim**" el instrumento muestra el mensaje "**OK**" indicando el resultado **positivo** de la medida.

Pulse la tecla **SAVE** para guardar el resultado de las pruebas en la memoria del instrumento (ver el § 7.1) o la tecla **ESC/MENU** para salir de la pantalla sin guardar y volver a la pantalla principal de medida

## **6.2.2. Realización medida de aislamiento – Modo TMR**

1. Posicione el cursor sobre el texto **M**Ω utilizando las teclas flecha  $(\triangle, \triangledown)$  y confirme con **ENTER**. En el visualizador aparece la pantalla de al lado. Utilizando también las teclas flecha  $(\triangle, \triangledown)$  seleccionar el modo de medida "**TMR**" en correspondencia de la posición "MODE"

![](_page_20_Picture_364.jpeg)

 $\mathsf{Ri}(-)$  - - -  $\mathsf{M}\Omega$ Tiempo - - - s

0 V 0 V 0 V

TMR  $1500V$   $1.00M\Omega$  3s MODO Vtest. Lim. Tiempo

V PN V PE V N E<br>0 V 0 V 0 V

 $M \Omega$  15/10 – 18:04

 $DAR - - -$  PI

 $Vtest(-)$ 

- 2. Use las teclas flecha  $\triangleleft$  o  $\triangleright$  seleccionando la posición "**Vtest**" para configurar la tensión de prueba
- 3. Use las teclas flecha ( $\blacktriangle, \blacktriangledown$ ) para seleccionar una de las siguientes tensiones de prueba (Vnom): **250, 500, 1000,1500VCC**. Tenga en cuenta que de acuerdo con IEC/EN62446-1, el voltaje de prueba Vtest debe ser ≥ voltaje nominal del sistema
- 4. Use las teclas flecha  $\triangleleft$  o  $\triangleright$  seleccionando la posición "**Lim.**". En el visualizador aparece la pantalla de al lado.
- 5. Utilizando las teclas flecha  $(\triangle, \triangledown)$  configurar el umbral límite mínimo **de referencia** para la medida de aislamiento seleccionable entre los valores **0.05,0.10,0.23,0.25,0.50,1.00,50MΩ**. Le recordamos que la norma IEC/EN62446-1 establece un valor límite mínimo de resistencia de aislamiento igual a  $1\text{M}\Omega$  para sistemas con voltaje nominal superior a 120V

![](_page_20_Picture_365.jpeg)

ES - 20

![](_page_20_Picture_17.jpeg)

![](_page_21_Picture_185.jpeg)

8. Conecte el instrumento al string FV en prueba como se muestra en Fig. 7. La prueba también se puede realizar en varias strings en paralelo entre sí. Recuerde que los descargadores conectados a los cables del string / strings también deben estar desconectados y que es recomendable realizar la medición aguas arriba de los diodos de bloqueo

![](_page_21_Figure_4.jpeg)

Fig. 7: Conexión instrumento para medida de aislamiento en modo TMR

![](_page_21_Picture_6.jpeg)

**ATENCIÓN** 

A la pulsación de la tecla **GO/STOP** el instrumento puede mostrar distintos mensajes de error (ver el § 6.2.3) y, debido a estos, no realizar la prueba. Controle y elimine, si fuera posible, las causas de los problemas antes de continuar con la prueba

9. Pulse y mantenga pulsada la tecla GO/STOP durant 2 segundos a fin de activar la prueba. En caso d ausencia de condiciones de error, el instrumento muestra el mensaje "Medida..." como se muestra en la pantalla de al lado. En el Escala "Vtest (-)" se muestra la tensió real de prueba generada por el instrumento

![](_page_21_Picture_186.jpeg)

# WHT

9. Se "**Ri(-)≥Lim**" el instrumento muestra el mensaje "**OK**" indicando el resultado **positivo** de la medida Se el tiempo de medida es ≥60 segundos **el instrumento muestra en el visualizador** el valor del parámetro **DAR** (Relación de Absorción Dieléctrica) (ver el § 11.2) Si el tiempo de medida es ≥600s el instrumento muestra en el visualizador tanto el valor del parámetro **DAR** (Relación de Absorción Dieléctrica) como el valor del parámetro **PI** (Índice de Polarización) (ver el § 11.1)

Pulse la tecla **SAVE** para guardar el resultado de las pruebas en la memoria del instrumento (ver el § 7.1) o la tecla **ESC/MENU** para salir de la pantalla sin guardar y volver a la pantalla principal de medida

![](_page_22_Picture_110.jpeg)

≥30V

#### **6.2.3. Situaciones anómalas**

1. Si el instrumento obtiene una de las siguientes condiciones: "|VPN| > 1500V", "|VPE| > 1500V" o bien "|VNE| > 1500V" interrumpe la medida, emite un sonido prolongado y el mensaje "**V>LIM**" se muestra en el visualizador. Controle la tensión en salida del string FV

![](_page_23_Picture_271.jpeg)

2. En el modo DUAL si el instrumento a la pulsación de la  $\log 2$  15/10 – 18:04 tecla **GO/STOP** detecta una tensión **VPN <0V interrumpe** la medida, emite un sonido prolongado y el mensaje "**Invertir P-N**" se muestra en el visualizador. Controle la polaridad y las conexiones del instrumento a la string FV

![](_page_23_Picture_272.jpeg)

![](_page_23_Picture_273.jpeg)

4. En el modo DUAL si el instrumento a la pulsación de la tecla **GO/STOP** detecta que una de las siguientes condiciones sobre las tensiones medidas: RMS(VPN) - |(VPN) CC| <10 RMS(VPE) - |(VPE) CC| <10 RMS(VNE) - |(VNE) CC| <10 no se cumple (**presencia de componentes CA sobre las tensiones de entrada**) interrumpe la medida, emite

un sonido prolongado y el mensaje "**VCA>LIM**" se muestra en el visualizador. Controle las tensiones en salida del string FV

![](_page_23_Picture_274.jpeg)

5. Si el instrumento detecta que el voltaje entre los polos positivo y negativo es mayor que el voltaje de prueba configurado, el mensaje "**VPN> Vtest**" se muestra en la pantalla y el instrumento bloque la prueba porque no cumple con la norma IEC/EN62446-1. Compruebe la tensión nominal del sistema, si es necesario modifique el parámetro y Vtest y repita la prueba.

![](_page_24_Picture_117.jpeg)

6. Si el instrumento detecta que **>Vnom y Rp<Lim**, el mensaje "**NO OK**" se muestra en el visualizador

![](_page_24_Picture_118.jpeg)

### **6.3. GFL – BÚSQUEDA CONDICIONES DE BAJO AISLAMIENTO EN STRINGS FV**

En la función GFL (Ground Fault Locator) el instrumento es capaz de mostrar una indicación sobre la posición de un eventual fallo de bajo aislamiento presente en un string de la instalación debido por ejemplo a infiltraciones de agua o humedad en el interior de las cajas de empalmes de los módulos FV. El instrumento mide las tensiones de entrada y sobre la base del desequilibrio entre V(+) y V(-) respecto a tierra identifica la presunta posición del fallo sobre el string.

## **ATENCIÓN**

La función GFL permite obtener resultados correctos en las siguientes condiciones:

![](_page_25_Picture_6.jpeg)

- Prueba realizada sobre un **string** desconectada del inversor, cualquier descargador y conexiones a tierra funcionales
- **Fallo** de bajo aislamiento ocurrido en un cualquier punto de la string
- Resistencia de aislamiento del fallo **<0.1M**
- Debido a la naturaleza aleatoria de estas fallas, se recomienda realizar las mediciones en condiciones ambientales similares a aquellas en las que se reportó la falla
- 1. Posicione el cursor sobre el texto **GFL** utilizando las teclas flecha  $(\triangle, \triangledown)$  y confirme con **ENTER**. En el visualizador aparece la pantalla de al lado. La indicación "Rp" indica el paralelo de la resistencia de aislamiento de los polos positivo (+) y negativo (-) del string en prueba

![](_page_25_Picture_246.jpeg)

- 2. Use las teclas flecha  $\triangleleft$  o  $\triangleright$  seleccionando la posición "**NMOD**" para configurar el número de módulos del string en prueba
- 3. Use las teclas flecha ( $\blacktriangle, \blacktriangledown$ ) para seleccionar un número de módulos comprendido entre: **4 ÷ 50**

![](_page_25_Picture_247.jpeg)

- 4. Use las teclas flecha  $\triangleleft$  o  $\triangleright$  seleccionando la posición  $\vert$  GFL "**Vtest**" para configurar la tensión de prueba
- 5. Use las teclas flecha ( $\blacktriangle, \blacktriangledown$ ) para seleccionar una de las siguientes tensiones de prueba (Vnom): **250, 500, 1000,1500VCC**. **De acuerdo con las disposiciones de IEC/EN62446-1, se recomienda configurar la tensión de prueba Vtest ≥ Vnom del sistema**

![](_page_25_Picture_18.jpeg)

- 6. Use las teclas flecha < o ▶ seleccionando la posición "**Lim.**". En el visualizador aparece la pantalla de al lado.
- 7. Utilizando las teclas flecha (▲,▼) configurar el umbral límite mínimo **de referencia** para la medida de aislamiento seleccionable entre los valores  $0.05$  M $\Omega$  o bien **0.10M**

![](_page_26_Picture_174.jpeg)

8. Conecte el instrumento al string FV en prueba como se muestra en Fig. 8. Recuerde que los descargadores conectados a los cables del string / strings también deben estar desconectados y que es recomendable realizar la medición aguas arriba de los diodos de bloqueo

![](_page_26_Figure_6.jpeg)

Fig. 8: Conexión instrumento para medida de aislamiento en modo GFL

# **ATENCIÓN**

A la pulsación de la tecla **GO/STOP** el instrumento puede mostrar distintos mensajes de error (ver el § 6.2.3) y, debido a estos, no realizar la prueba. Controle y elimine, si fuera posible, las causas de los problemas antes de continuar con la prueba

![](_page_26_Picture_175.jpeg)

![](_page_27_Figure_2.jpeg)

14. **En presencia de fallo (Rp<Lim) en posición NMOD (entre el penúltimo y el último módulo)**, el instrumento muestra la pantalla de al lado y el mensaje "**Fallo Tierra: NMOD-1..NMOD**" en el visualizador. Verificar el estado de aislamiento de las cajas de conexiones de los módulos indicados y los correspondientes cables de conexión

![](_page_28_Picture_119.jpeg)

15. **En presencia de fallo (Rp<Lim) en el interior del string**, el instrumento muestra la pantalla de al lado y el mensaje (relativo por ejemplo con NMOD = 14) "**Fallo Tierra: 8..9**" en el visualizador. Verificar el estado de aislamiento de las cajas de conexiones de los módulos indicados y los correspondientes cables de conexión

![](_page_28_Picture_120.jpeg)

![](_page_28_Picture_6.jpeg)

## **ATENCIÓN**

**Los resultados de la función GFL no es posible guardarlos en la memoria del instrumento** 

## **6.4. DMM – FUNCIÓN MULTÍMETRO**

En esta función el instrumento muestra los valores de las tensiones RMS (eficaces) y CC entre el polo positivo (+) y el polo (-), entre el polo positivo (+) y el referencia de tierra y entre el polo negativo (-) y la referencia de tierra con el objetivo de verificar la presencia de componentes CA sobre las tensiones de entrada.

![](_page_29_Picture_106.jpeg)

2. Conecte el instrumento al string FV en prueba como se muestra en Fig. 8

![](_page_29_Picture_107.jpeg)

**ATENCIÓN** 

**Los resultados de la función DMM no es posible guardarlos en la memoria del instrumento** 

# **7. GUARDADO DE RESULTADOS**

El instrumento permite el guardado de un máximo de 999 resultados de medida. Los datos pueden ser rellamados en el visualizador y borrados en cualquier momento y es posible asociar en fase de guardado hasta un máximo de 3 niveles de marcadores numéricos de referencia mnemónicos relativos a la instalación, al string y al módulo FV (con valor máximo 250). Para cualquier nivel hay disponibles 20 nombres de marcadores eventualmente personalizables por el usuario **mediante conexión al PC con software de gestión en dotación**. Es posible además insertar un comentario asociado a cualquier medida.

### **7.1. GUARDADO DE LAS MEDIDAS**

- 1. Pulse la tecla **SAVE/ENTER** con el resultado de la medida presente en el visualizador. Se muestra la pantalla de al lado. En esta se muestran:
	- El texto "Medida" que identifica la primera ubicación de memoria disponible
	- El primer marcador (es: "Instalación") en el que es posible asociar un valor numérico comprendido entre  $1 \div 250$
	- El segundo marcador (es: "String") en el que es posible asociar un valor numérico comprendido entre  $0$  (- - -) ÷ 250
	- El tercero marcador (es: "Módulo") en el que es posible asociar un valor numérico comprendido entre  $0$  (- - -) ÷ 250
	- El texto "Comentario" asociado a la medida en el que es posible insertar un texto de máximo de **30 carácteres**
- 2. Use las teclas flecha  $\triangleleft$  o  $\triangleright$  para seleccionar el marcador y las teclas flecha  $(\triangle, \triangledown)$  para modificar la etiqueta del valor numérico asociado (ej.: "Área") entre los disponibles o personalizables por el usuario (máximo 20 nombres)
- 3. Seleccione el texto "Comentario" y pulse la tecla **SAVE/ENTER** para insertar el texto deseado. La siguiente pantalla con teclado virtual se muestra en el visualizador
- 4. Use las teclas flecha  $\triangleleft$  o  $\triangleright$  para desplazar el cursor sobre el carácter seleccionar y pulse la tecla **SAVE/ENTER** para la inserción
- 5. Mueva el cursor en la posición "BORR" y pulse la tecla **SAVE/ENTER** para borrar el carácter seleccionado
- 6. Mueva el cursor en la posición "FIN" y pulse la tecla **SAVE/ENTER** para confirmar el comentario escrito y volver a la pantalla anterior
- 7. Pulse la tecla **SAVE/ENTER** para confirmar el guardado de la medida o **ESC/MENU** para salir sin guardar

![](_page_30_Picture_275.jpeg)

![](_page_30_Picture_18.jpeg)

![](_page_30_Picture_276.jpeg)

rellamar en

5. Seleccione

**Fecha** Tipo<br>5/09/20 RPE 15/09/20 RPE<br>16/09/20 RPE 16/09/20 RPE<br>17/09/20 RPE

MEM 15/10-18:04<br>
N. Fecha<br>
001 15/09/20

003 17/09/20 RPE

 $004$   $18/09/20$   $M\Omega$ <br> $005$   $19/09/20$   $M\Omega$  $005$  19/09/20 M $\Omega$ <br>006 19/09/20 M $\Omega$ 19/09/20 007 19/09/20 M

## **7.2. RELLAMADA DE LOS DATOS Y BORRADO DE LA MEMORIA**

- 1. Posicione el cursor sobre el texto **MEM** utilizando las teclas flecha ( $\blacktriangle$ ,  $\nabla$ ) y confirme con **ENTER**. La pantalla de al lado se muestra en el visualizador. En la pantalla 002 aparecen:
	- $\geq$  El número de la ubicación de memoria en el que se ha guardado la medida
	- $\triangleright$  La fecha
	- $\triangleright$  El tipo de
	- $\triangleright$  El total pantalla

![](_page_31_Picture_254.jpeg)

7. Pulse la tecla **MENU/ESC** para salir y volver al menú general

ENTER / ESC

CANCELAR TODO?

# **8. CONEXIÓN DEL INSTRUMENTO A PC**

## **ATENCIÓN**

- La conexión entre el PC y el instrumento se realiza mediante el cable C2006
- Para efectuar la transferencia de datos hacia el PC es necesario tener instalado en el PC tanto el SW de gestión como los drivers del cable C2006

![](_page_32_Picture_6.jpeg)

- Antes de efectuar la conexión es necesario seleccionar en el PC el puerto utilizado y la velocidad de transmisión correcta (57600 bps). Para configurar estos parámetros iniciar el programa de gestión en dotación y consultar la ayuda en línea del programa
- El puerto seleccionado no debe estar reservado por otros dispositivos o aplicaciones como el ratón, modem, etc. Cierre eventualmente procesos en ejecución a partir de la función Administrador de dispositivos de Windows
- El puerto óptico emite radiación LED invisible. No mire directamente ya que son LEDs de clase 1M según IEC/EN60825-1

Para transferir los datos al PC aténgase al siguiente procedimiento:

- 1. Encienda el instrumento pulsando la tecla **ON/OFF**
- 2. Conecte el instrumento al PC utilizando el cable óptico/USB **C2006** en dotación
- 3. Pulse la tecla **ESC/MENU** para abrir el menú principal
- 4. Seleccione con las teclas flecha (▲,▼) el texto "**PC**" para entrar en la modalidad transferencia de datos y confirme con **SAVE/ENTER**

![](_page_32_Picture_149.jpeg)

5. El instrumento muestra la siguiente pantalla:

![](_page_32_Picture_150.jpeg)

6. Use los comandos del programa de gestión para activar la transferencia de datos (consultar la ayuda en línea del programa)

## **9. MANTENIMIENTO**

### **9.1. GENERALIDADES**

El instrumento adquirido es un instrumento de precisión. Durante el uso y el almacenamiento respete las recomendaciones listadas en este manual para evitar posibles daños o peligros durante el uso. No utilice el instrumento en ambientes caracterizados por una elevada tasa de humedad o temperatura elevada. No exponga directamente a la luz del sol. Apague siempre el instrumento después de su uso. Si prevé no utilizarlo durante un período prolongado de tiempo, retire las pilas para evitar derrames de líquidos que pueden dañar los circuitos internos del instrumento

## **9.2. SUSTITUCIÓN PILAS**

Cuando en el visualizador LCD aparece el símbolo de pila descargada "I" o bien cuando durante una prueba aparece el mensaje "pila descargada" en el visualizador, sustituya las pilas internas

![](_page_33_Picture_7.jpeg)

# **ATENCIÓN**

Solo técnicos cualificados pueden efectuar esta operación. Antes de efectuar esta operación asegúrese de haber retirado todos los cables de los terminales de entrada.

- 1. Apague el instrumento pulsando de forma prolongada el botón de encendido
- 2. Retire los cables de los terminales de entrada
- 3. Afloje el tornillo de fijación de la tapa del hueco de las pilas y retírelo
- 4. Retire del hueco todas las pilas y sustitúyalas solo con pilas nuevas y del tipo correcto (ver el § 10.2.3) respetando las polaridades indicadas
- 5. Reposicione la tapa del hueco de las pilas y fíjelo con el tornillo
- 6. No disperse las pilas usadas en el medioambiente. Utilice los contenedores adecuados para la eliminación de los residuos

#### **9.3. LIMPIEZA DEL INSTRUMENTO**

Para la limpieza del instrumento utilice un paño suave y seco. No utilice nunca paños húmedos, disolventes, agua, etc.

#### **9.4. FIN DE VIDA**

![](_page_33_Picture_19.jpeg)

**ATENCIÓN**: el símbolo mostrado en el instrumento indica que el aparato, sus accesorios y las pilas deben ser reciclados separadamente y tratados de forma correcta

# **10. ESPECIFICACIONES TÉCNICAS**

## **10.1. CARACTERÍSTICAS TÉCNICAS**

Incertidumbre indicada como ±[%lectura + (núm. díg \* resolución)] a 23°C ± 5°C, <80%RH

#### **Tensión CC**

![](_page_34_Picture_342.jpeg)

#### **Tensión CA TRMS**

![](_page_34_Picture_343.jpeg)

Escala frecuencia: 42.5 ÷ 69Hz; Tensión puesta a cero para valor medido <3V

#### **Resistencia de Aislamiento R(+), R(-), Rp (M) – Modo DUAL**

![](_page_34_Picture_344.jpeg)

*(\*) Incertidumbre declarada por VPN≥240V, Rfallo≥10;. Incertidumbre de Rp y R(+) no declarada si R(+)≥0.2M y R(-)<0.2M, Incertidumbre de Rp y R(-) no declarada si R(+) <*  $0.2M\Omega$  *y R(-)*  $\geq 0.2M\Omega$ 

Tensión en vacío <1.25 x tensión de prueba nominal

Corriente de cortocircuito  $\leq 15$ mA (pico) para cualquier tensión de prueba<br>Corriente de medida nominal  $>1$ mA sobre R = 1kΩ x Vnom (con VPN, VPE, V

 $>1$ mA sobre R = 1k $\Omega$  x Vnom (con VPN, VPE, VNE= 0)

#### **Resistencia de Aislamiento (M) – Modo TIMER**

![](_page_34_Picture_345.jpeg)

Tensión en vacío  $\leq 1.25$  x tensión de prueba nominal<br>Corriente de cortocircuito  $\leq 15$ mA (pico) para cualquier tension

< 15mA (pico) para cualquier tensión de prueba

Corriente de medida nominal  $> 1$ mA sobre R = 1k $\Omega$  x Vnom (con VPN, VPE, VNE= 0)

Temporizador configurable: 3s ÷ 999s

#### **Continuidad conductores de protección (RPE)**

![](_page_34_Picture_346.jpeg)

Corriente de prueba:  $>200$ mA CC hasta 5 $\Omega$  (cables incluidos), resolución 1mA, incertidumbre  $\pm (5.0\% \text{lectura} + 5 \text{dígitos})$ <br>Tensión en vacío  $4 \leq V_0 \leq 10V$ Tensión en vacío

#### **GFL – Ground Fault Locator**

![](_page_34_Picture_347.jpeg)

*(\*) Incertidumbre declarada por VPN≥240V, Rfallo≥10;. Incertidumbre de Rp y R(+) no declarada si R(+)≥0.2M y R(-)<0.2M, Incertidumbre de Rp y R(-) no declarada si R(+) <*  $0.2M\Omega$  *y R(-)*  $\geq 0.2M\Omega$ 

Corriente de medida nominal  $>1$ mA sobre R = 1k $\Omega$  x Vnom (con VPN, VPE, VNE= 0)

La función GFL permite obtener resultados correctos en las siguientes condiciones:

Prueba realizada sobre un **string** desconectada del inversor, cualquier descargador y conexiones a tierra funcionales

**Fallo** de bajo aislamiento ocurrido en un cualquier punto de la string

Resistencia de aislamiento del fallo <0.1M $\Omega$ 

 Debido a la naturaleza aleatoria de estas fallas, se recomienda realizar las mediciones en condiciones ambientales similares a aquellas en las que se reportó la falla

Tensión en vacío<br>
Corriente de cortocircuito  $\leq 1.25$  x tensión de prueba nominal<br>
Corriente de cortocircuito  $\leq 15$ mA (pico) para cualquier tensió <15mA (pico) para cualquier tensión de prueba

## **10.2. CARACTERÍSTICAS GENERALES**

#### **10.2.1. Normativas de referencia**

![](_page_35_Picture_153.jpeg)

#### **10.2.2. Visualizador y memoria**

![](_page_35_Picture_154.jpeg)

### **10.2.3. Alimentación**

![](_page_35_Picture_155.jpeg)

#### **10.2.4. Características técnicas**

![](_page_35_Picture_156.jpeg)

## **10.3. CONDICIONES AMBIENTALES DE UTILIZACIÓN**

Temperatura de referencia: 23°C ± 5°C Temperatura de uso:  $0^{\circ}C \div 40^{\circ}C$ Humedad relativa admitida: <80%RH Temperatura de almacenamiento:  $-10^{\circ}$ C ÷ 60 $^{\circ}$ C<br>Humedad de almacenamiento: <80%RH Humedad de almacenamiento: Máx. altitud de uso: 2000m

#### **Este instrumento es conforme con los requisitos de la Directiva Europea sobre baja tensión 2014/35/EU (LVD) y de la directiva EMC 2014/30/EU. Este instrumento es conforme con los requisitos de la directiva europea 2011/65/CE (RoHS) y de la directiva europea 2012/19/CE (WEEE)**

#### **10.4. ACCESORIOS**

Ver packing list adjunto

# **11. APÉNDICE – CONCEPTOS TEÓRICOS**

## **11.1. MEDIDA DEL ÍNDICE DE POLARIZACIÓN (PI)**

El objetivo de esta prueba diagnóstico es el de valorar la influencia de los efectos de la polarización. La aplicación de una tensión elevada a un aislante, los dipolos eléctricos distribuidos en el aislante se alinean en la dirección del Escala eléctrico aplicado. Este fenómeno es llamado polarización. Por efecto de las moléculas polarizadas se genera una corriente de polarización (absorción) que disminuye el valor total de la resistencia de aislamiento.

El parámetro **PI** consiste en la relación entre el valor de resistencia de aislamiento medida después de 1 minuto y después de 10 minutos. La tensión de prueba se mantiene durante toda la duración de las pruebas y al término el instrumento muestra el valor de la relación:

> (1min) (10min) *Riso*  $PI = \frac{Riso}{R}$

Algunos valores de referencia:

![](_page_36_Picture_140.jpeg)

## **11.2. PROPORCIÓN DE ABSORCIÓN DIELÉCTRICA (DAR)**

El parámetro **DAR** consiste en la proporción entre el valor de resistencia de aislamiento medida después de 30 segundos y después de 1 minuto. La tensión de prueba se mantiene durante toda la duración de las pruebas y al término el instrumento muestra el valor de la proporción:

$$
DAR = \frac{Riso (1\,\text{min})}{Riso (30s)}
$$

Algunos valores de referencia:

![](_page_36_Picture_141.jpeg)

# **12. ASISTENCIA**

## **12.1. CONDICIONES DE GARANTÍA**

Este instrumento está garantizado contra todo defecto de materiales y fabricación, conforme con las condiciones generales de venta. Durante el período de garantía, las partes defectuosas pueden ser sustituidas, pero el fabricante se reserva el derecho de repararlo o bien sustituir el producto. Si el instrumento debe ser reenviado al servicio postventa o a un distribuidor, el transporte es a cargo del Cliente. La expedición deberá, en cada caso, previamente ser acordada. Acompañando a la expedición debe incluirse siempre una nota explicativa sobre el motivo del envío del instrumento. Para la expedición utilice sólo el embalaje original, daños causados por el uso de embalajes no originales serán a cargo del Cliente. El fabricante declina cualquier responsabilidad por daños causados a personas u objetos.

La garantía no se aplica en los siguientes casos:

- Reparaciones y/o sustituciones de accesorios (no cubiertas por la garantía).
- Reparaciones que se deban a causa de un error de uso del instrumento o de su uso con aparatos no compatibles.
- Reparaciones que se deban a causa de embalajes no adecuados.
- Reparaciones que se deban a la intervención de personal no autorizado.
- Modificaciones realizadas al instrumento sin explícita autorización del fabricante.
- Uso no contemplado en las especificaciones del instrumento o en el manual de uso.

El contenido del presente manual no puede ser reproducido de ninguna forma sin la autorización del fabricante.

**Nuestros productos están patentados y la marca registrada. El constructor se reserva el derecho de aportar modificaciones a las características y a los precios si esto es una mejora tecnológica**

#### **12.2. ASISTENCIA**

Si el instrumento no funciona correctamente, antes de contactar con el Servicio de Asistencia, controle el estado de las pilas y sustitúyalos si fuese necesario. Si el instrumento continúa manifestando un mal funcionamiento controle si el procedimiento de uso del mismo es correcto según lo indicado en el presente manual. Si el instrumento debe ser reenviado al servicio post-venta o a un distribuidor, el transporte es a cargo del Cliente. La expedición deberá, en cada caso, previamente ser acordada. Acompañando a la expedición debe incluirse siempre una nota explicativa sobre el motivo del envío del instrumento. Para la expedición utilice sólo el embalaje original, daños causados por el uso de embalajes no originales serán a cargo del Cliente

![](_page_39_Picture_1.jpeg)

#### **HT ITALIA SRL**

Via della Boaria, 40 48018 Faenza (RA) - **ITA** Tel: +39 0546 621002 Fax: +39 0546 621144 eMail: ht@htitalia.it Web: www.ht-instruments.com

#### **HT INSTRUMENTS GMBH**

Am Waldfriedhof 1b D-41352 Korschenbroich - **GER**  Tel: +49 (0) 2161 564 581 Fax: + 49 (0) 2161 564 583 eMail: info@ht-instruments.de Web: www.ht-instruments.de

#### **HT INSTRUMENTS BRASIL**

Rua Aguaçu, 171, bl. Ipê, sala 108 13098321 Campinas SP - **BRA** Tel: +55 19 3367.8775 Fax: +55 19 9979.11325 eMail: vendas@ht-instruments.com.br Web: www.ht-instruments.com.br

#### **HT ITALIA CHINA OFFICE**  意大利 **HT** 中国办事处

Room 3208, 490# Tianhe road, Guangzhou - **CHN**  地址:广州市天河路 490 号壬丰大厦 3208 室 Tel.: +86 400-882-1983, Fax: +86 (0) 20-38023992 eMail: zenglx\_73@hotmail.com Web: www.guangzhouht.com

#### **HT INSTRUMENTS SA**

C/ Legalitat, 89 08024 Barcelona - **ESP** Tel.: +34 93 408 17 77 eMail: info@htinstruments.es Web: www.htinstruments.es

#### **HT INSTRUMENTS USA LLC**

3145 Bordentown Avenue W3 08859 Parlin - NJ - **USA** Tel: +1 719 421 9323 eMail: sales@ht-instruments.us Web: www.ht-instruments.com